# Vormerken von Büchern, CDs, Lernmaterialien

#### 1) Auf unserer Homepage https://ub.meduniwien.ac.at finden Sie den Link für Ihr Benutzer:innenkonto: https://ubsearch.meduniwien.ac.at/primo-explore/account? institution=UMW&vid=UMW&section=overview&lang=de\_DE

## **MEDIZINISCHE** UNIVERSITÄT WIEN Username ارس Password  $\frac{1}{2}$ Login

### Federation Login (Shibboleth)

### 2.) Es öffnet sich eine Anmeldemaske. Hier melden Sie sich mit Ihren Kontodaten an.

- Für MUW-Mitarbeiter:innen: MUW-UserID und Passwort
- Für MedUni Wien Studierende: MUW-StudID und Passwort
- Für alle allgemeinen Benutzer:innen: MUW-Q-UserID und Passwort

3.) Sie landen nun direkt in Ihrem Benutzer:innenkonto. Hier haben Sie die Übersicht über Ihre Ausleihen (Entlehnungen), Vormerkungen, Gebühren, Sperren, Meldungen und Ihre persönlichen Informationen. Klicken Sie auf "Neue Suche" " (s. Abb. rote Umrahmung)!

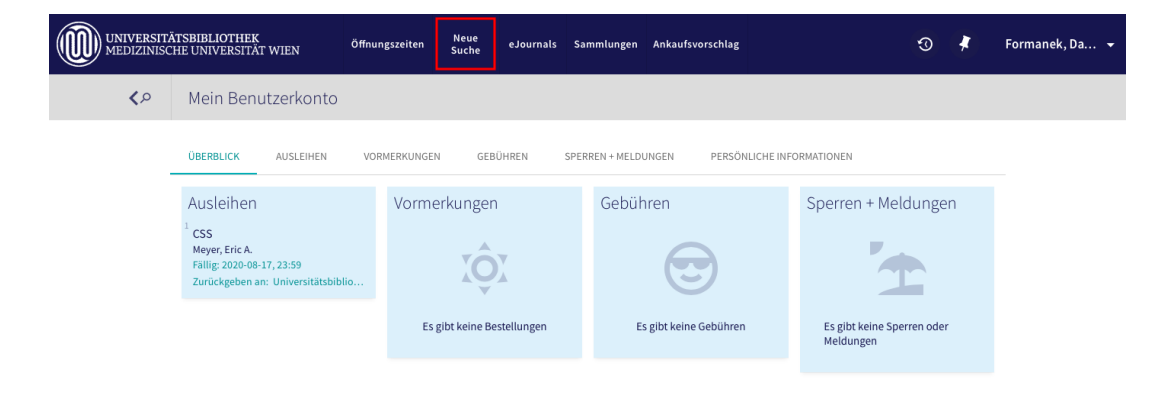

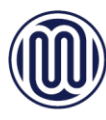

4.) Sie können nun Ihre Suche beginnen. Haben Sie z.B. ein passendes Buch gefunden, dann klicken Sie auf den Verfügbarkeitslink (s. Abb. rote Umrahmung)!

5.) Hier befindet sich die

dem Sie die Entlehndauer

60 Tage, für Bücher der

auswählen können.

14 Tage, für

auf "Vormerken"

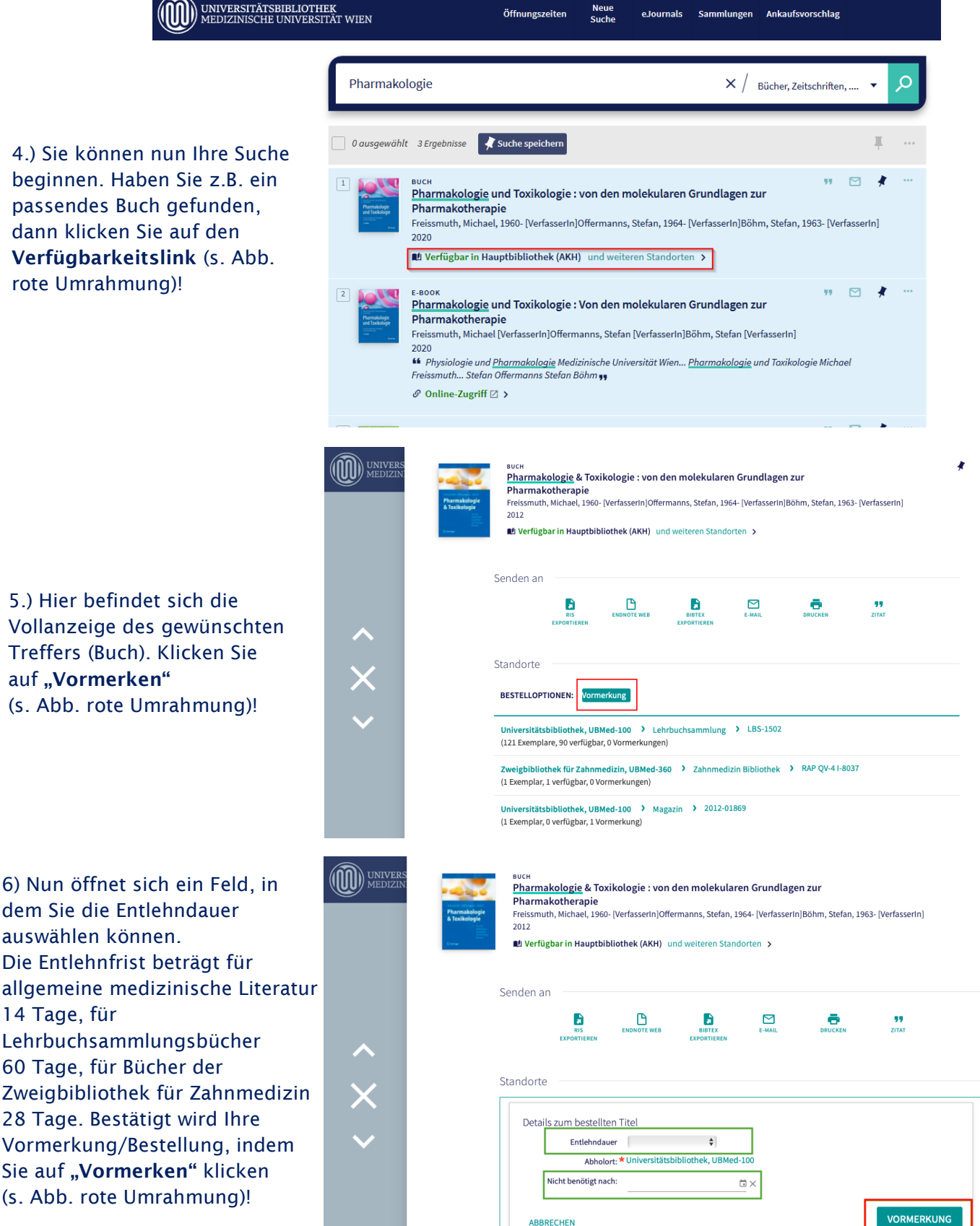

Das gewünschte Buch ist nun für Sie vorgemerkt/bestellt! Wenn das vorgemerkte Buch für Sie zur Abholung bereitgestellt ist, erhalten Sie eine Verständigung per E-Mail. Ab dem Tag der Benachrichtigung liegen die vorgemerkten Medien sieben Tage zur Abholung bereit.